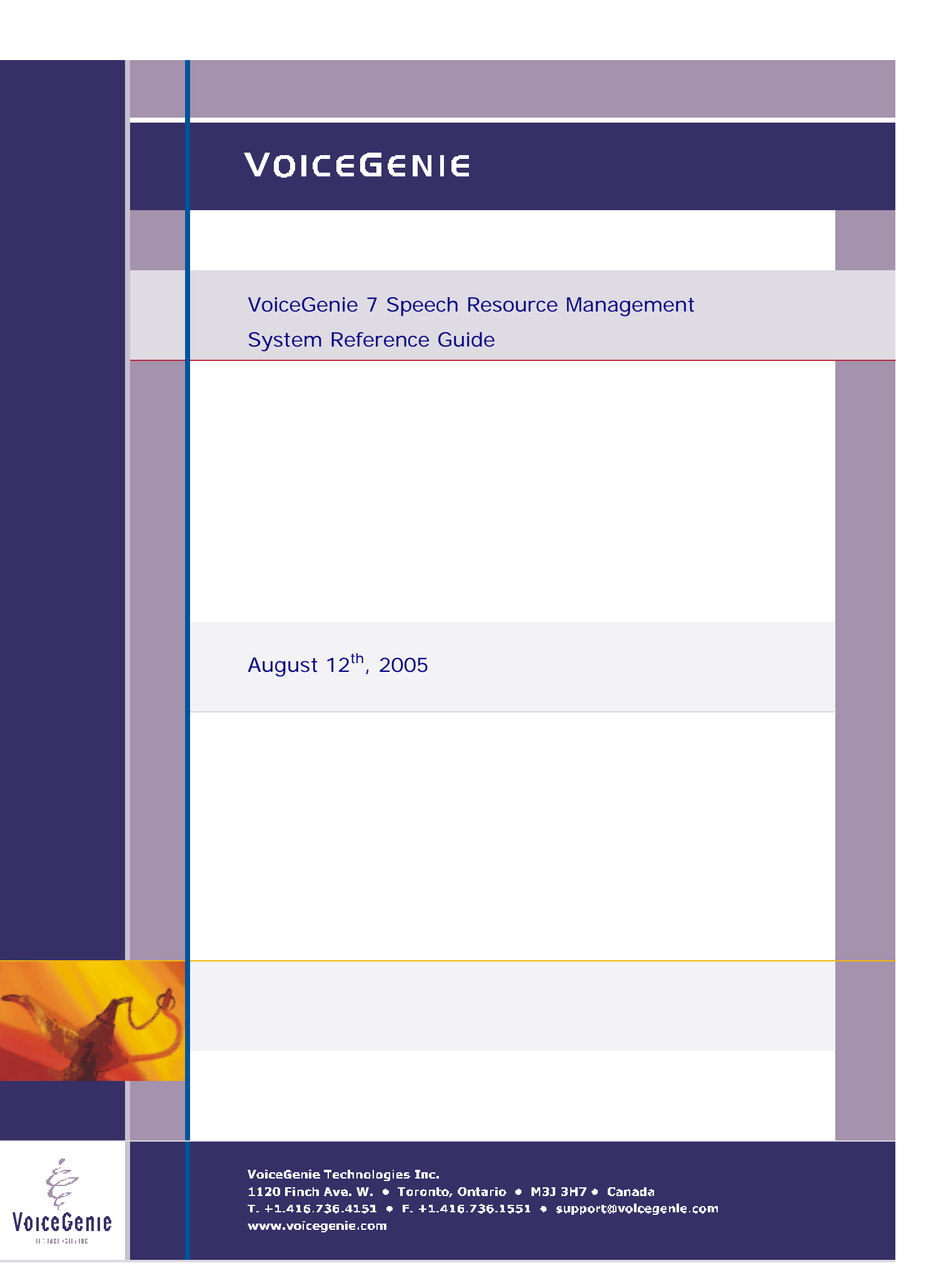

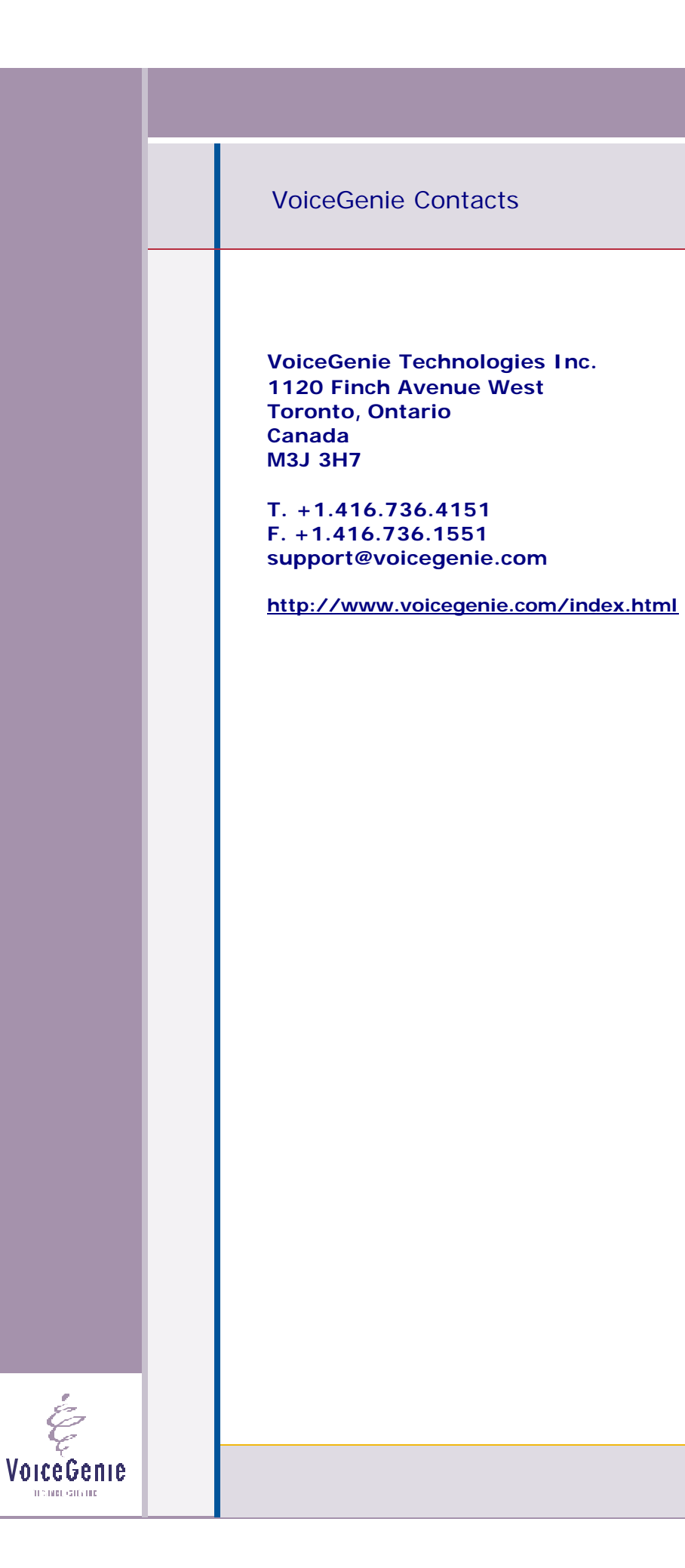

# **Proprietary / Copyright Information**

This material contains proprietary and/or copyright information of VoiceGenie Technologies Inc. and may not be copied, used, or disclosed without the permission of VoiceGenie Technologies Inc.

© COPYRIGHT 2005 VoiceGe nie Technologies Inc.

# **Notice**

Every effort was made to ensure that the information in this document was complete and accurate at the time of printing. However, this information is subject to change without notice.

Please note that VoiceGenie makes no warranties with respect to future releases. The information provided herein is for informational purposes only. VoiceGenie reserves the right to change product release schedules and/or features allocated to a product release at any time.

# **Trademarks**

All trademarks are the property of their respective owners. Where those designations appear in this document, and VoiceGenie is aware of a trademark claim, the designations have been printed in initial caps or all caps.

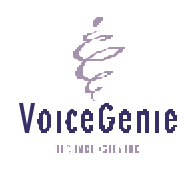

**VoiceGenie Technologies Inc. 3 of 59**

**8/24/2005 Proprietary/Copyright Information**

# **Table of Contents**

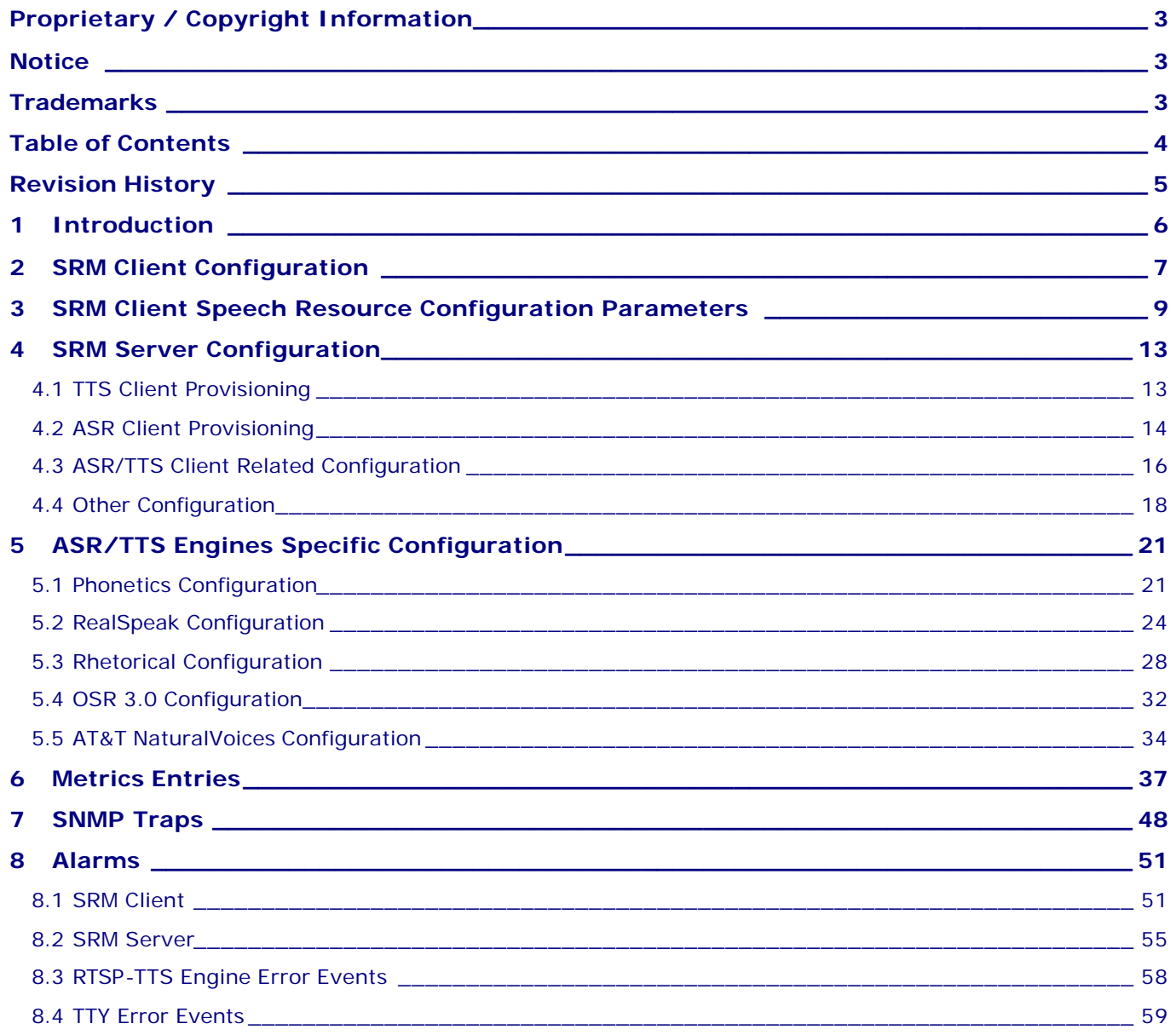

É VoiceGenie  $0.5000\,$  GHz 000

**VoiceGenie Technologies Inc. 4 of 59**

# **Revision History**

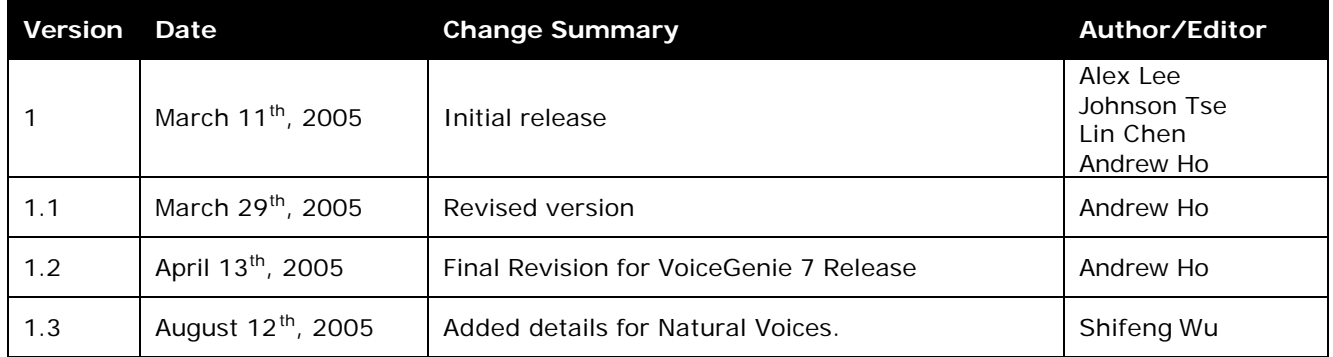

**VoiceGenie Technologies Inc. 5 of 59**

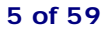

**8/24/2005**

É

# **1 Introduction**

This guide serves as the system reference manual for the VoiceGenie 7 Speech Resource Management (SRM) product. It is intended to provide a complete reference for all aspects related to the configuration, Metrics and alarming of the SRM system – including both the SRM Client and the SRM Server.

The following table gives definitions of some acronyms that are used throughout this document:

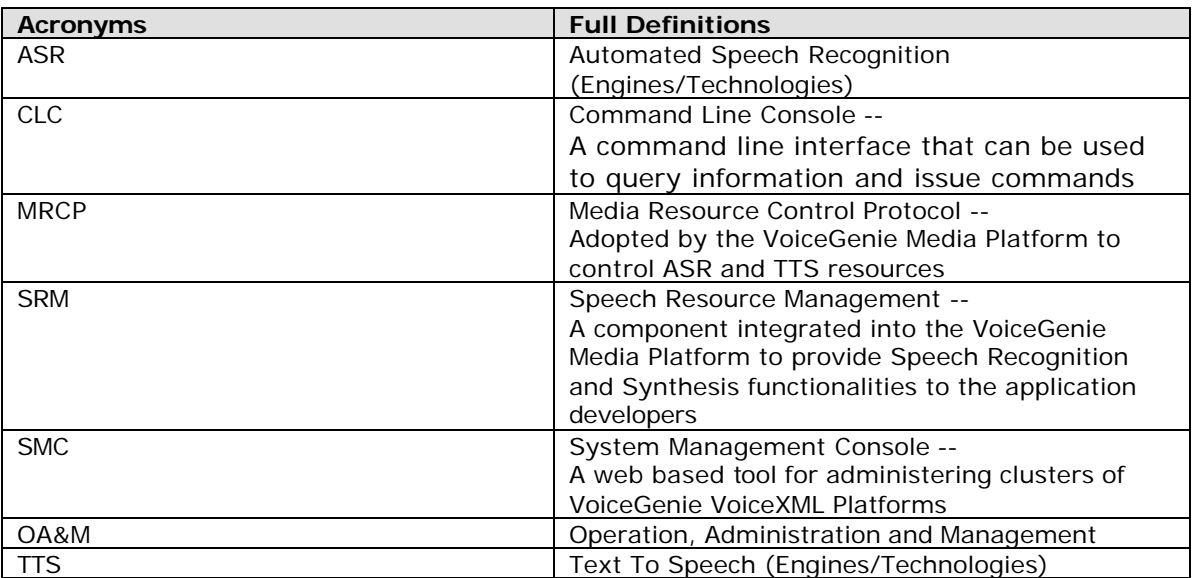

The following sections may contain references to terminology that has become obsolete since the last release, NeXusPoint 6.4.x. Here is a mapping between these terms:

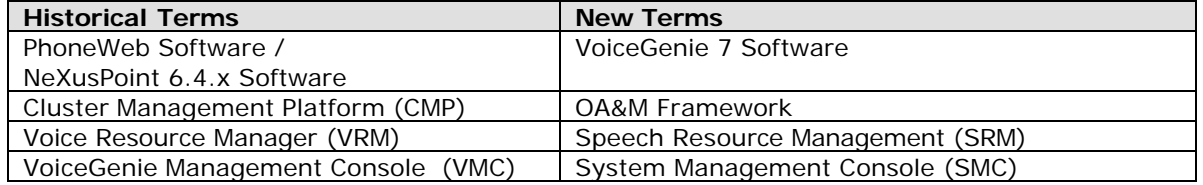

**VoiceGenie Technologies Inc. 6 of 59**

**8/24/2005**

VoiceGenie TECHNOLOGICALIDE

# **2 SRM Client Configuration**

The SRM client has a few configuration parameters that define its behaviors. They can be modified via the CMP SMC component through call manager configuration.

The following table lists these configuration parameters:

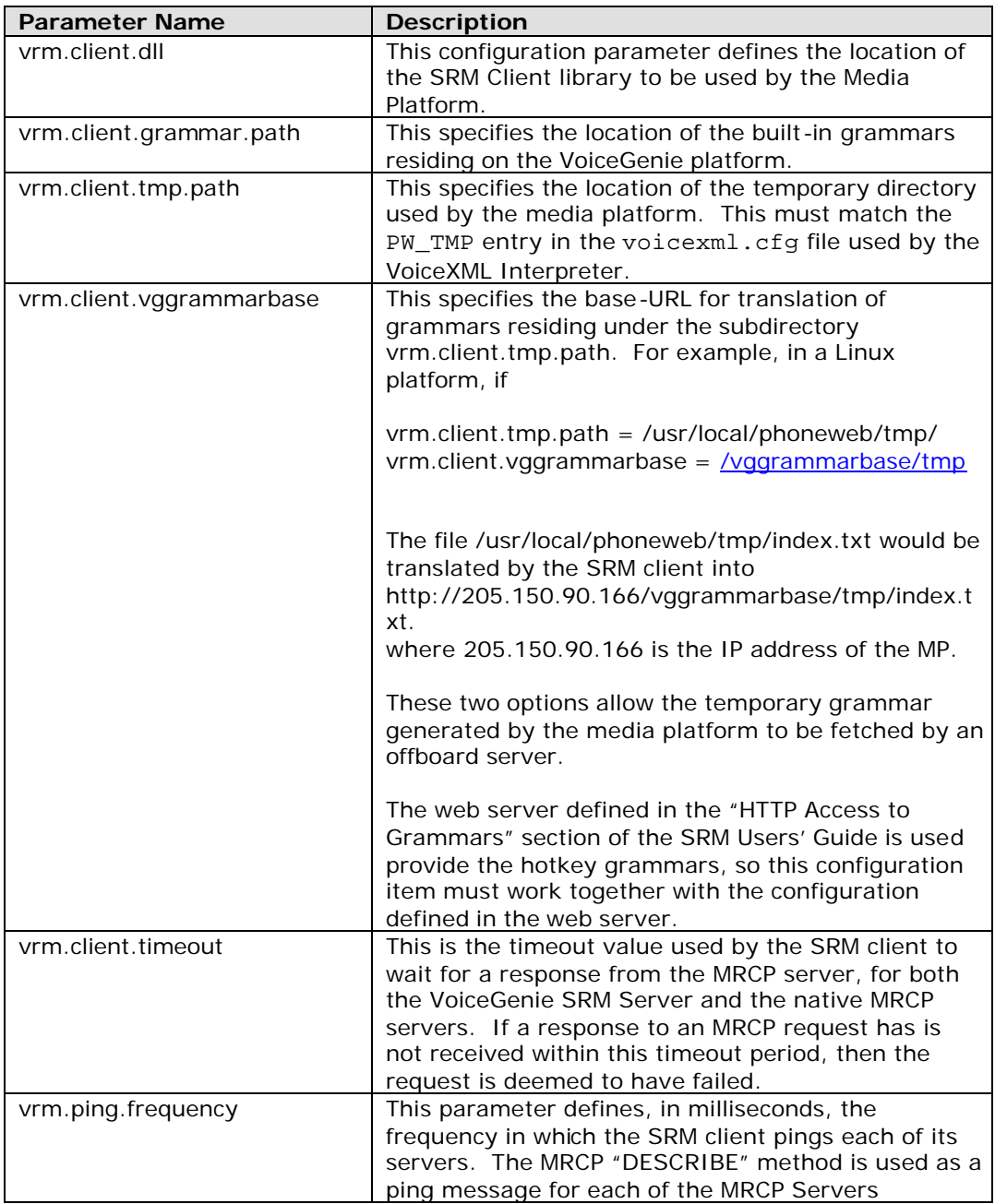

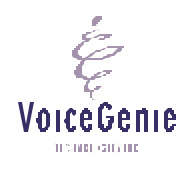

**VoiceGenie Technologies Inc. 7 of 59**

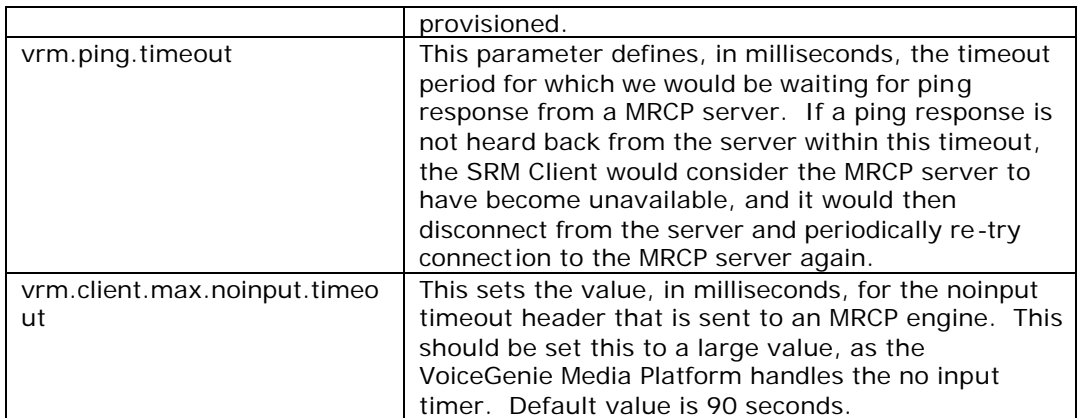

i<br>Ç VoiceGenie  $0.5000\,$  GHz 000

**VoiceGenie Technologies Inc. 8 of 59**

# **3 SRM Client Speech Resource Configuration Parameters**

The following table contains the full list of the parameters that may be set in the SRM client Speech Resource provisioning:

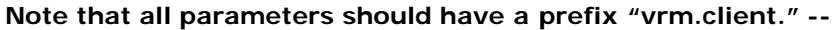

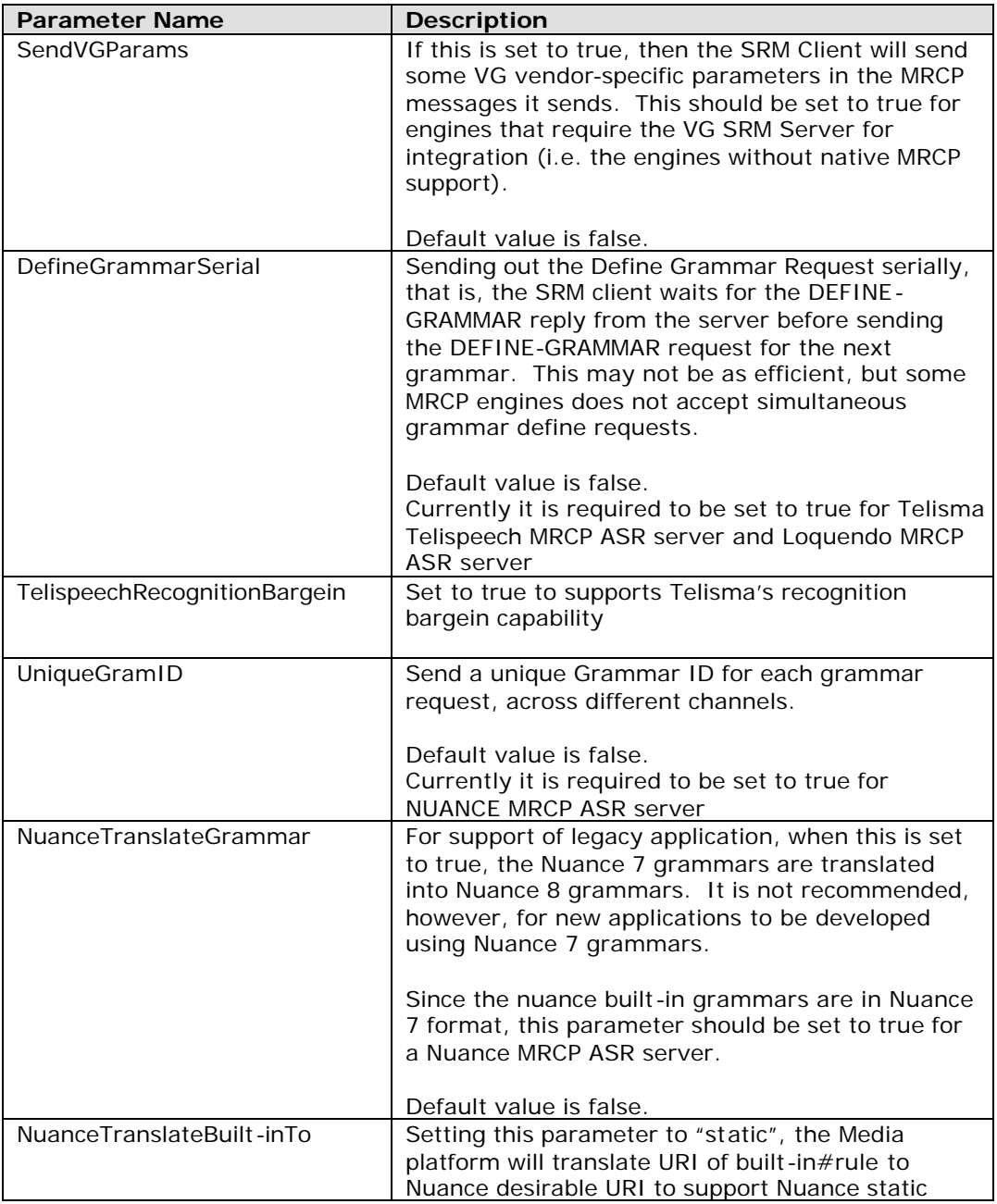

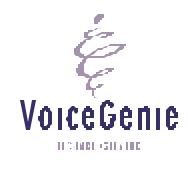

**VoiceGenie Technologies Inc. 9 of 59**

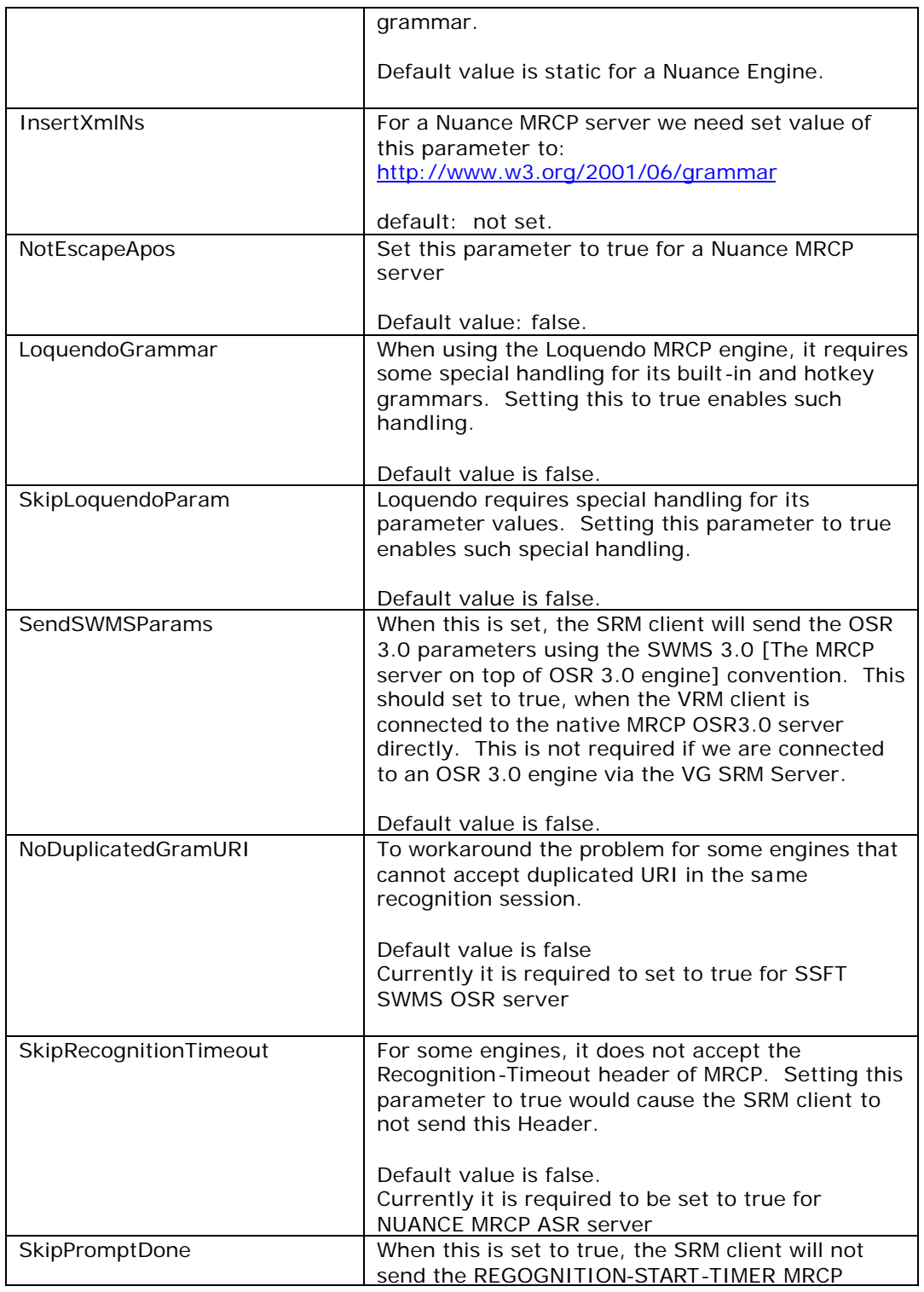

i<br>Ç VoiceGenie  $0.5000\,$  GHz 000

**VoiceGenie Technologies Inc. 10 of 59**

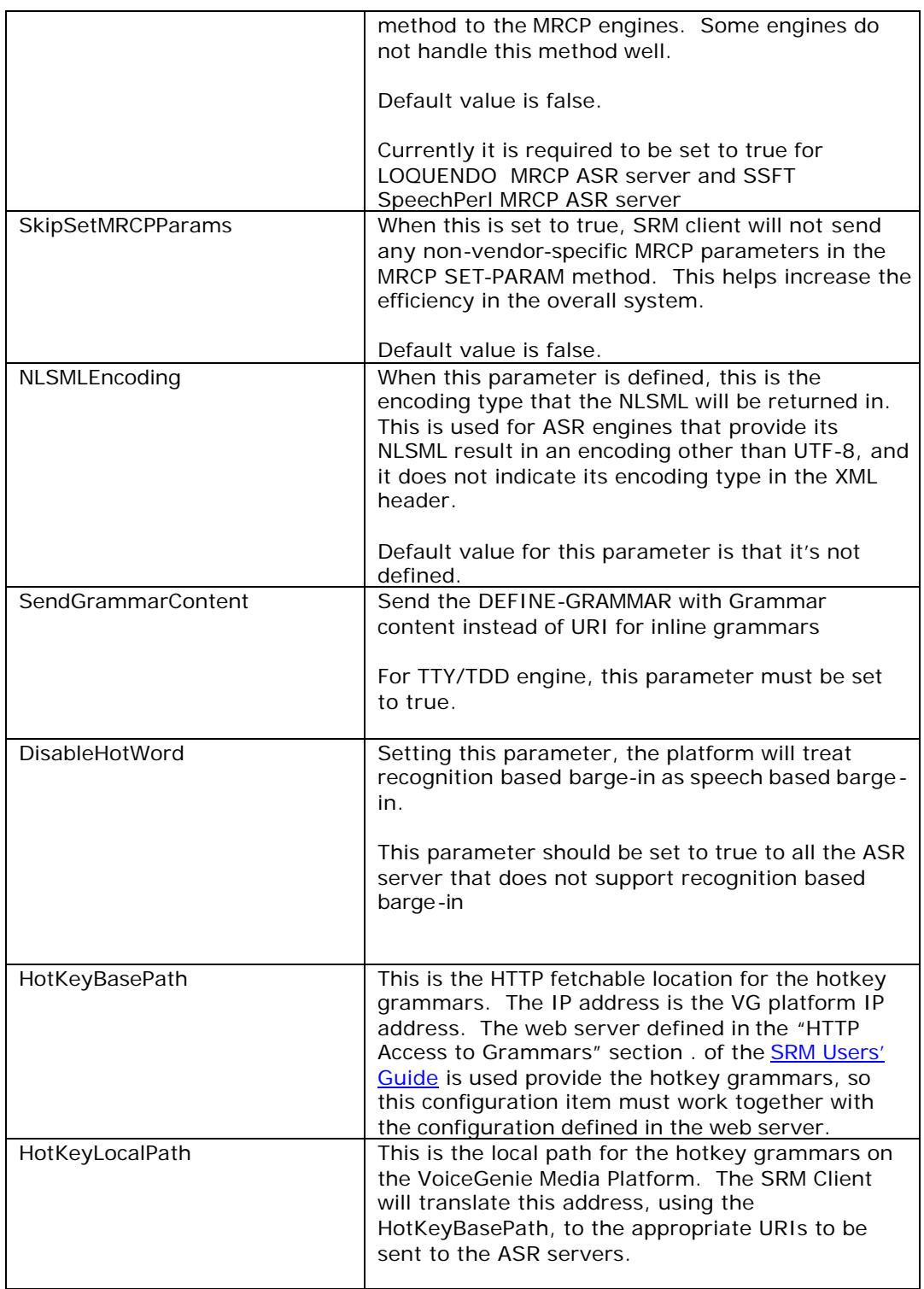

Ę VoiceGenie  $0.5000\,$  GHz 000

**VoiceGenie Technologies Inc. 11 of 59**

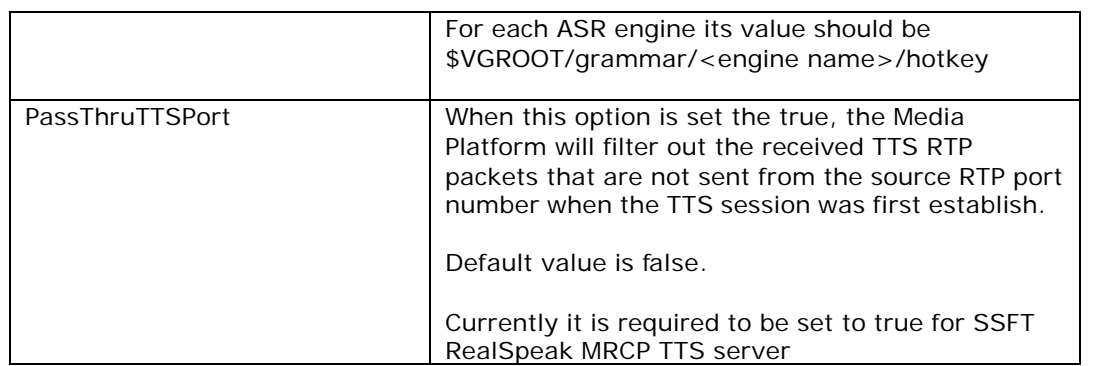

i<br>Ç VoiceGenie  $0.5000\,$  GHz 000

**VoiceGenie Technologies Inc. 12 of 59**

# **4 SRM Server Configuration**

### **4.1 TTS Client Provisioning**

The top-level parameter is TTS\_CLIENT\_LIST. Using this parameter, the SRM server may specify a commadelimited list of TTS clients to start. An example of a top-level parameter is as follows:

TTS\_CLIENT\_LIST = SPEECHIFY\_TOM, SPEECHIFY\_JILL

For each <TTS\_CLIENT\_NAME> in the list, the following parameters may be specified:

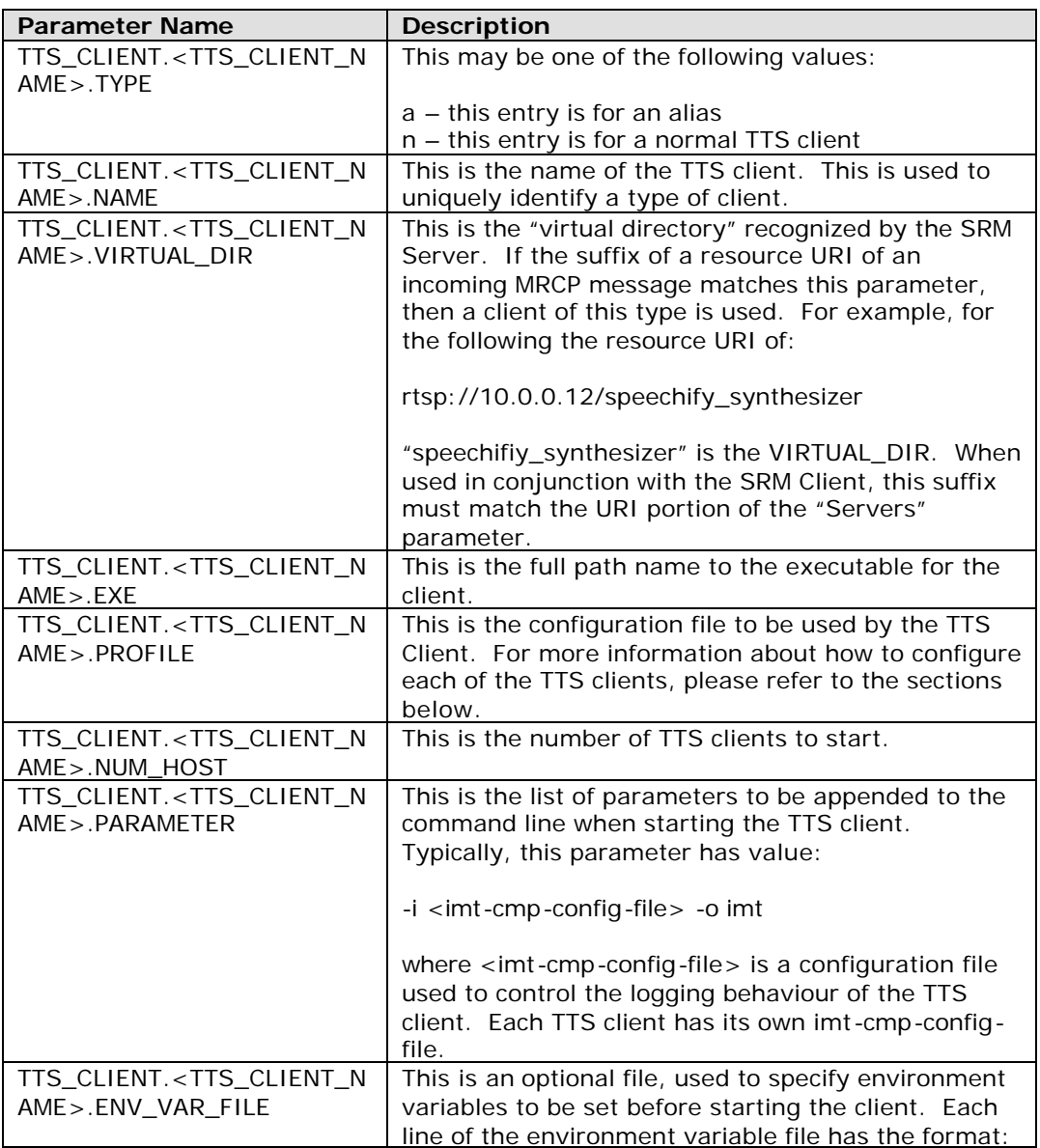

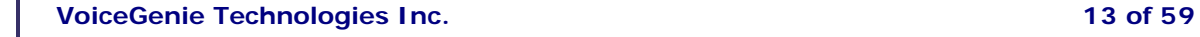

**8/24/2005**

VoiceGenie TEXNIQ GITATIO

env\_var = value

### **4.2 ASR Client Provisioning**

The top-level parameter is ASR\_CLIENT\_LIST. Using this parameter, the SRM server may specify a commaseparated list of ASR clients to start. An example of a top-level parameter is as follows:

ASR\_CLIENT\_LIST = SPEECHWORKS

For each <ASR\_CLIENT\_NAME> in the list, the following parameters may be specified:

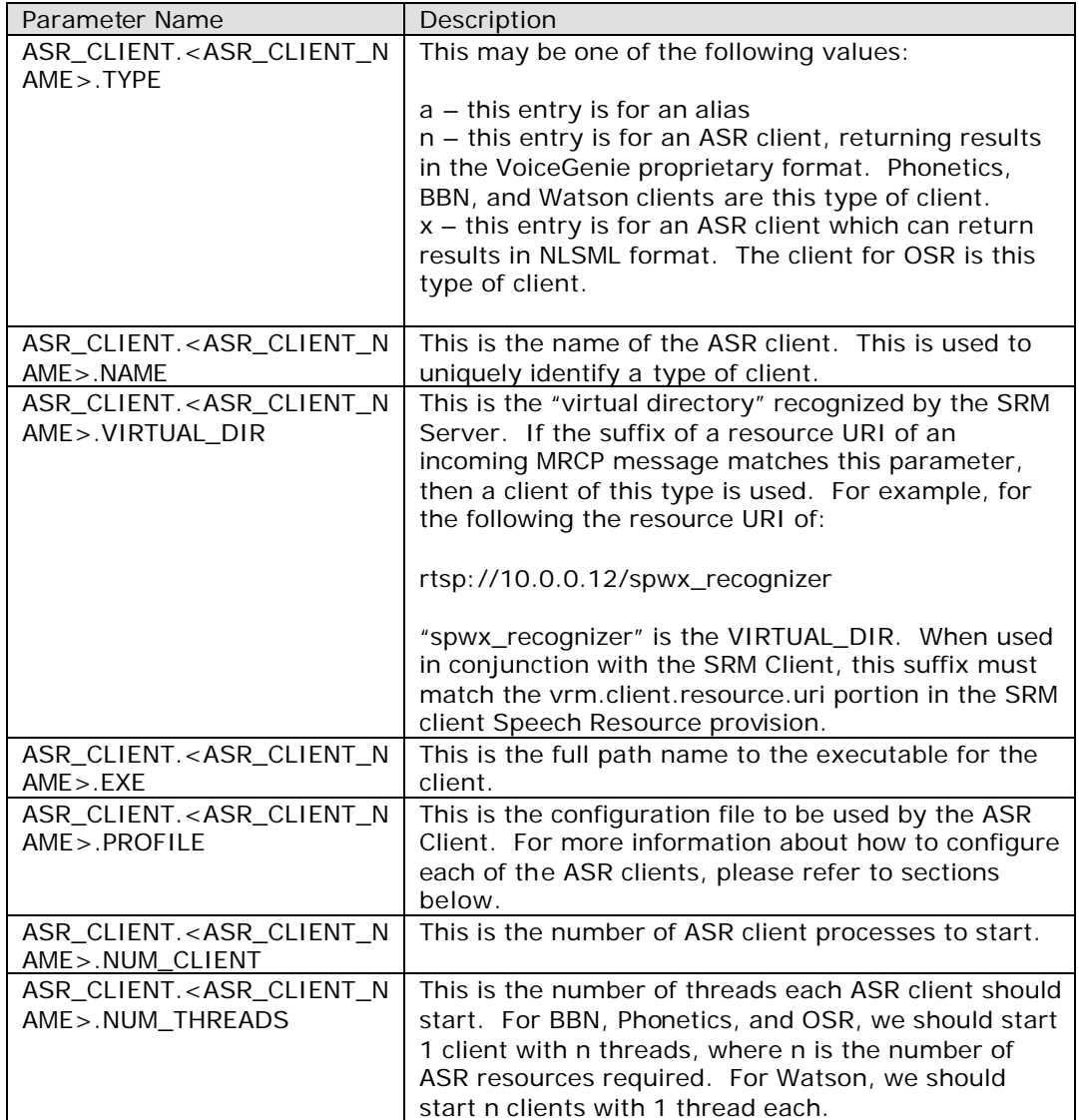

**VoiceGenie Technologies Inc. 14 of 59**

**8/24/2005**

VoiceGenie TEXNIQUE CONTINUES.

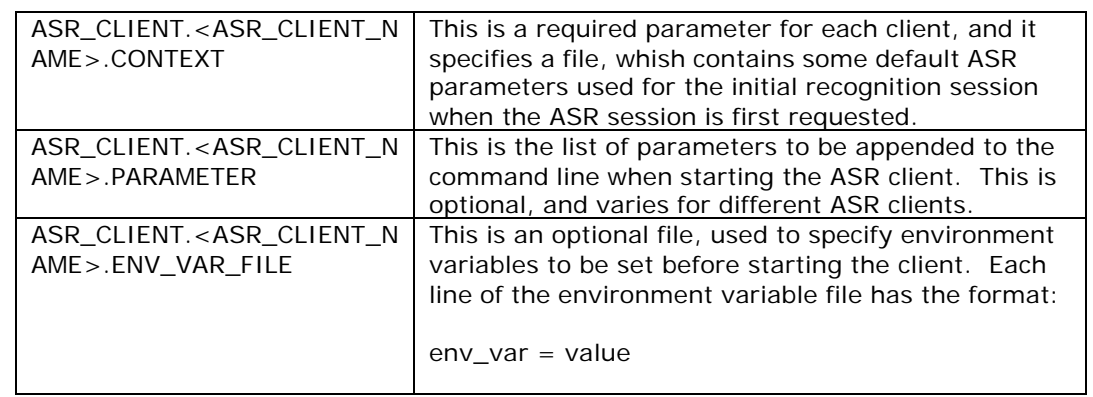

The following screen capture illustrates the GUI part that allows user to add a new TTS engine. The user can type a new TTS engine name in the blank box of the tts\_client\_list parameter. Clicking the Add button beside the blank box will create the set of parameters to define the new engine. The user must fill in the right parameter values in the respective boxes. Selecting the Update button at the bottom of the GUI is required to have the changes take effect.

To delete a TTS engine, the user can select the Del button beside the TTS engine in the tts\_client\_list section. Selecting the Update button at the bottom of the GUI is required to have the changes take effect.

It is similar to add and delete an ASR engine.

VoiceGenie

TECHNOLOGICALIDE

**VoiceGenie Technologies Inc. 15 of 59**

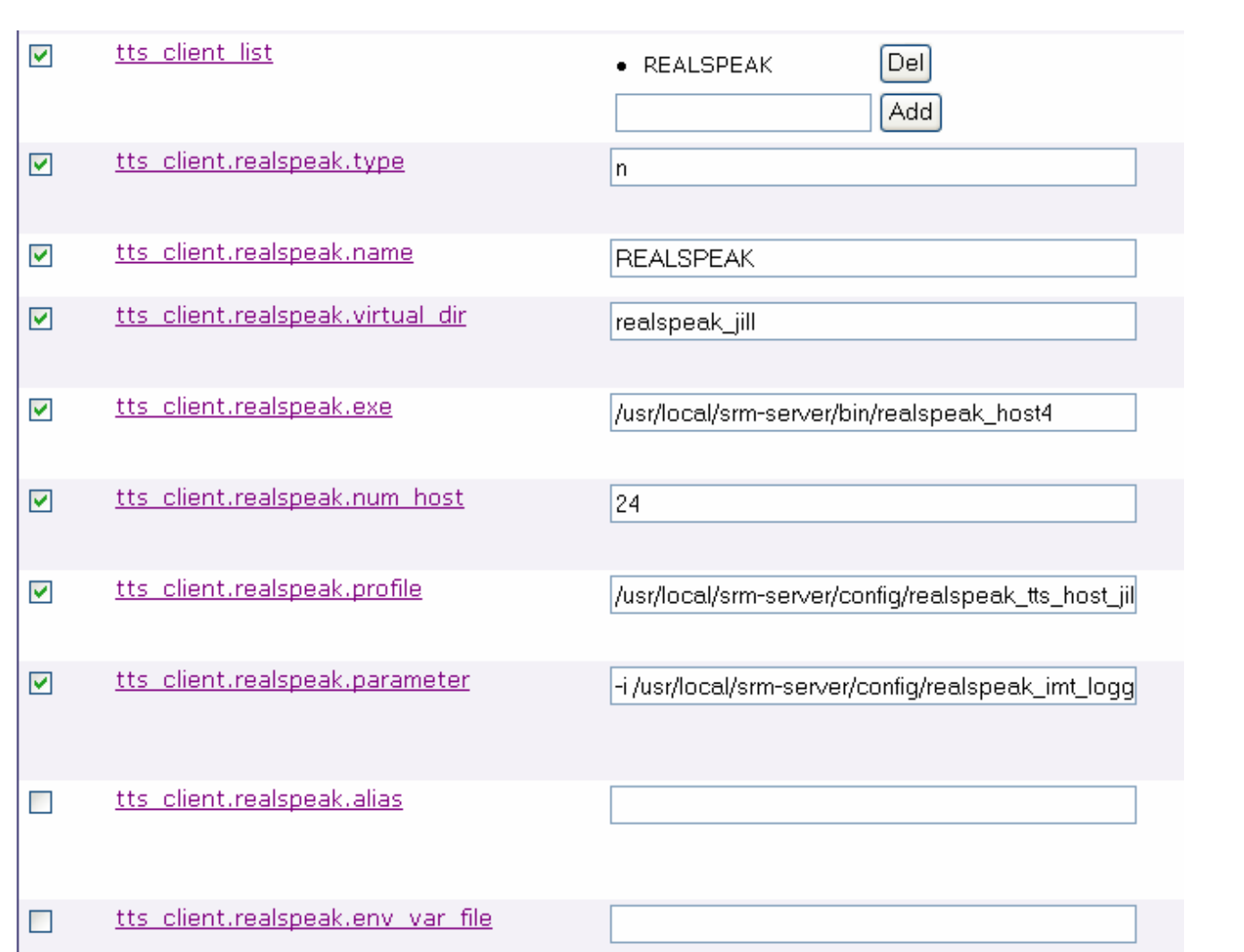

# **4.3 ASR/TTS Client Related Configuration**

These parameters are used to control where the temporary files are created, and how long they will last in the file system:

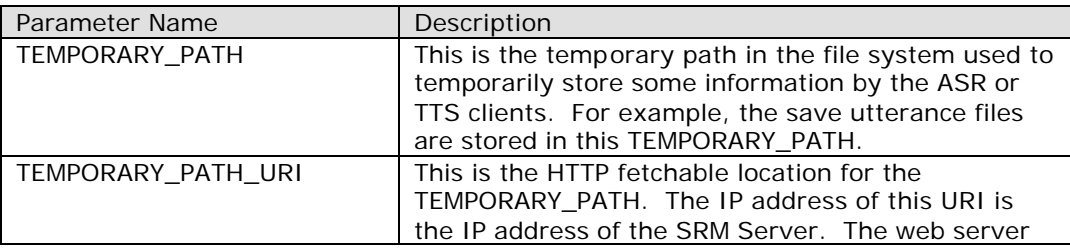

**VoiceGenie Technologies Inc. 16 of 59**

**8/24/2005**

VoiceGenie понивание

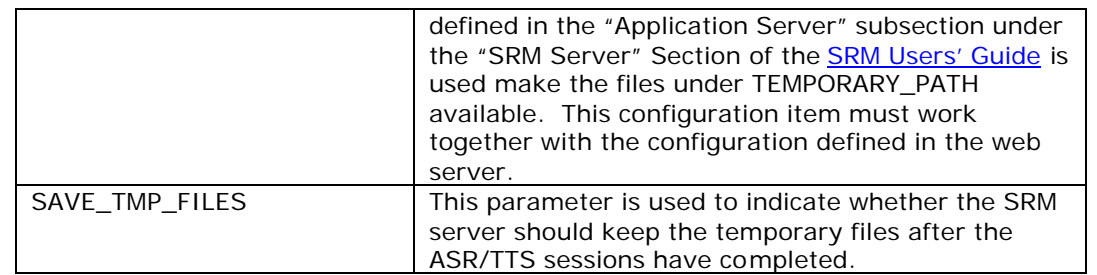

These parameters are used to control how quickly the TTS and ASR clients are restarted after the SRM server has detected they have unexpectedly disconnected (most likely due to an unintended termination of the ASR/TTS client or ASR/TTS server). The time between restarts increases by RESPAWN\_INTERVAL\_BAASE each time a client cannot be restarted successfully.

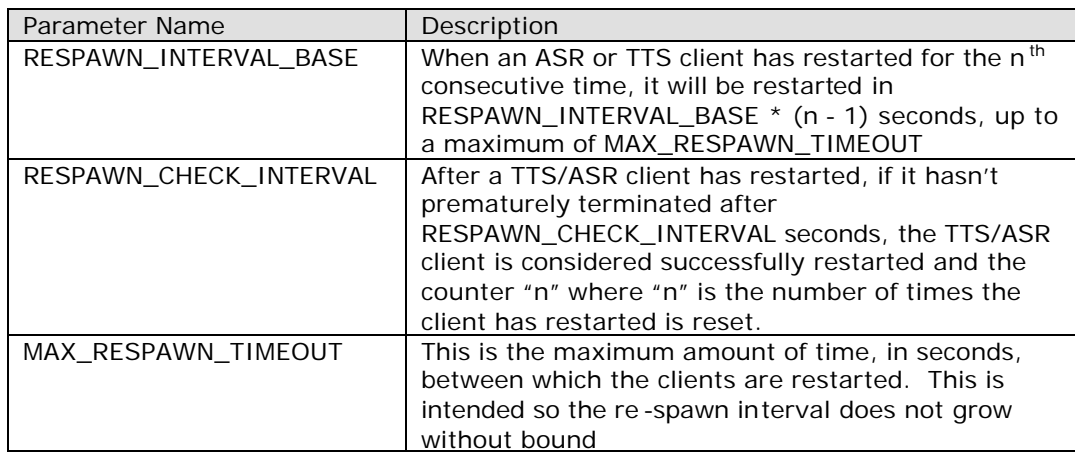

These parameters are used for ASR clients:

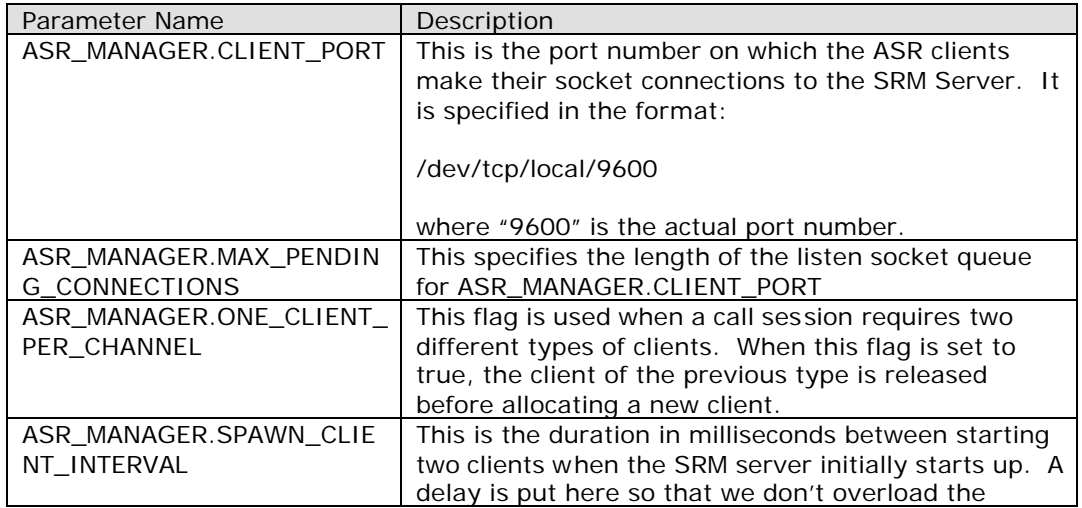

**VoiceGenie Technologies Inc. 17 of 59**

**8/24/2005**

VoiceGenie TEXNIQUE CONTINUES.

machine where the SRM server is.

These parameters are used for TTS clients:

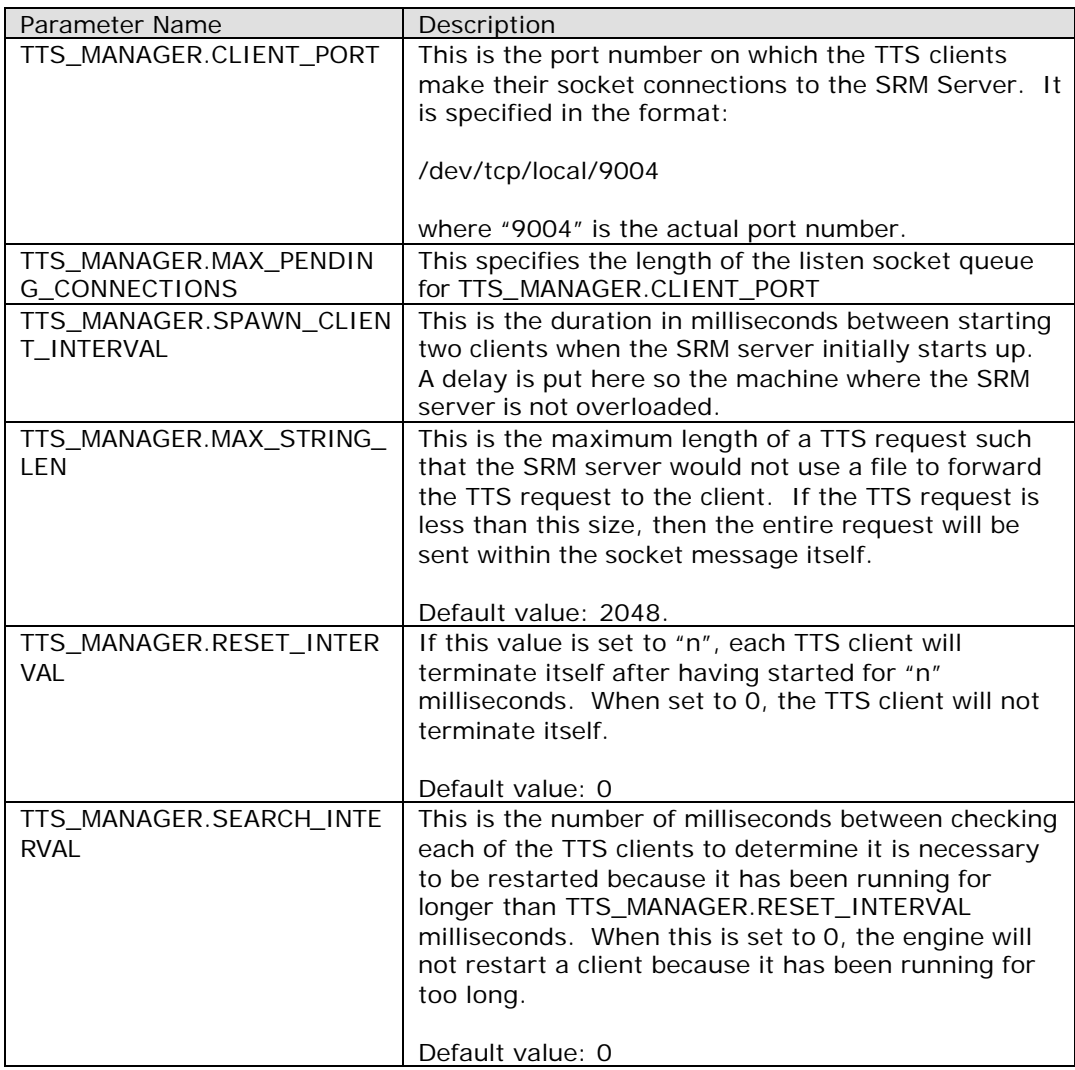

# **4.4 Other Configuration**

VoiceGenie TEXNIQ GITATIO

The rest of the following parameters are for configuring the SRM Server in terms of how it accepts requests from the clients:

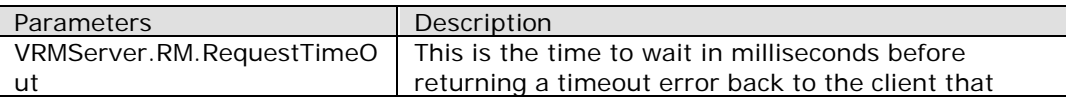

**VoiceGenie Technologies Inc. 18 of 59**

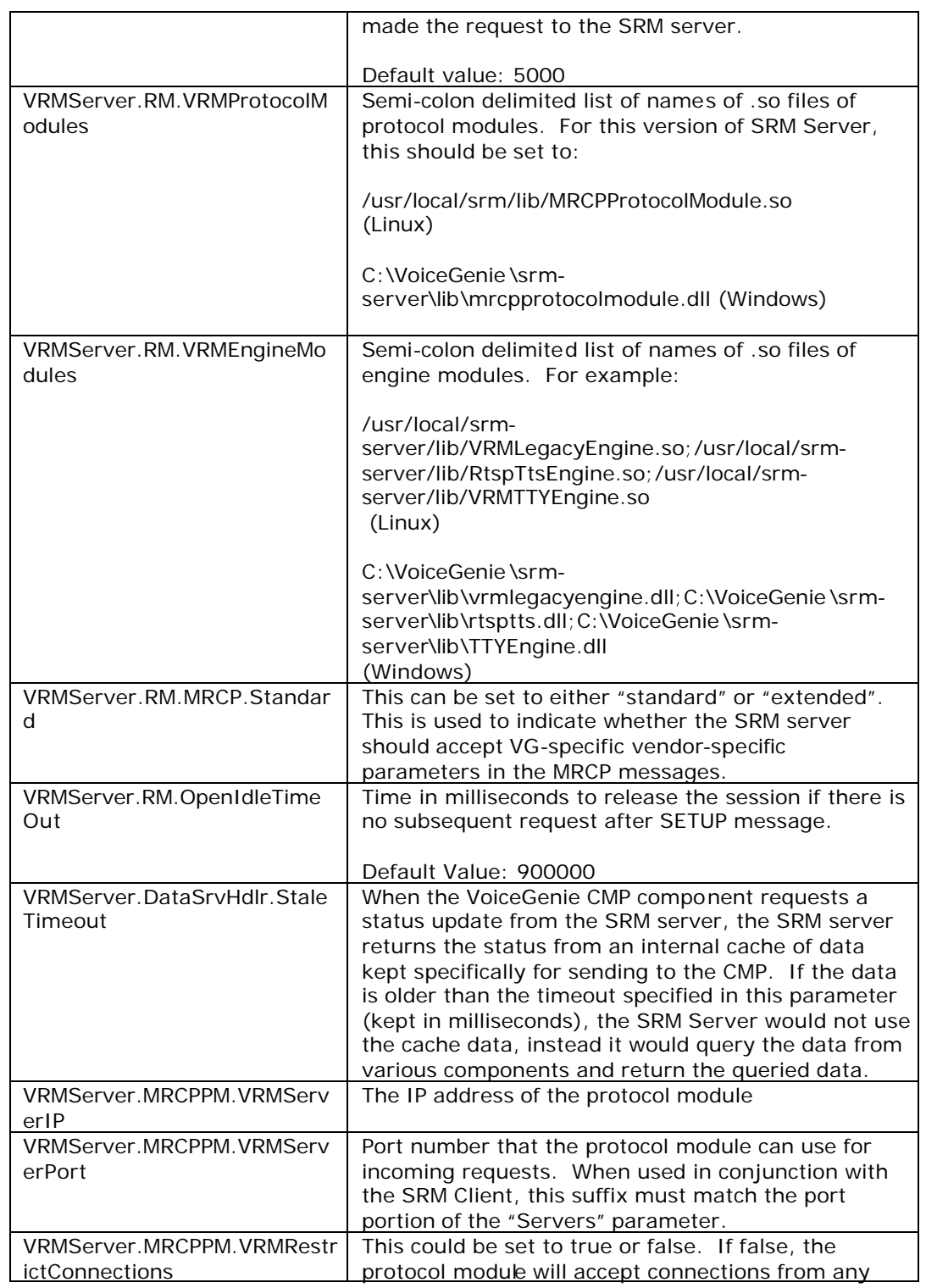

i<br>Ç VoiceGenie  $0.5000\,$  GHz 000

**VoiceGenie Technologies Inc. 19 of 59**

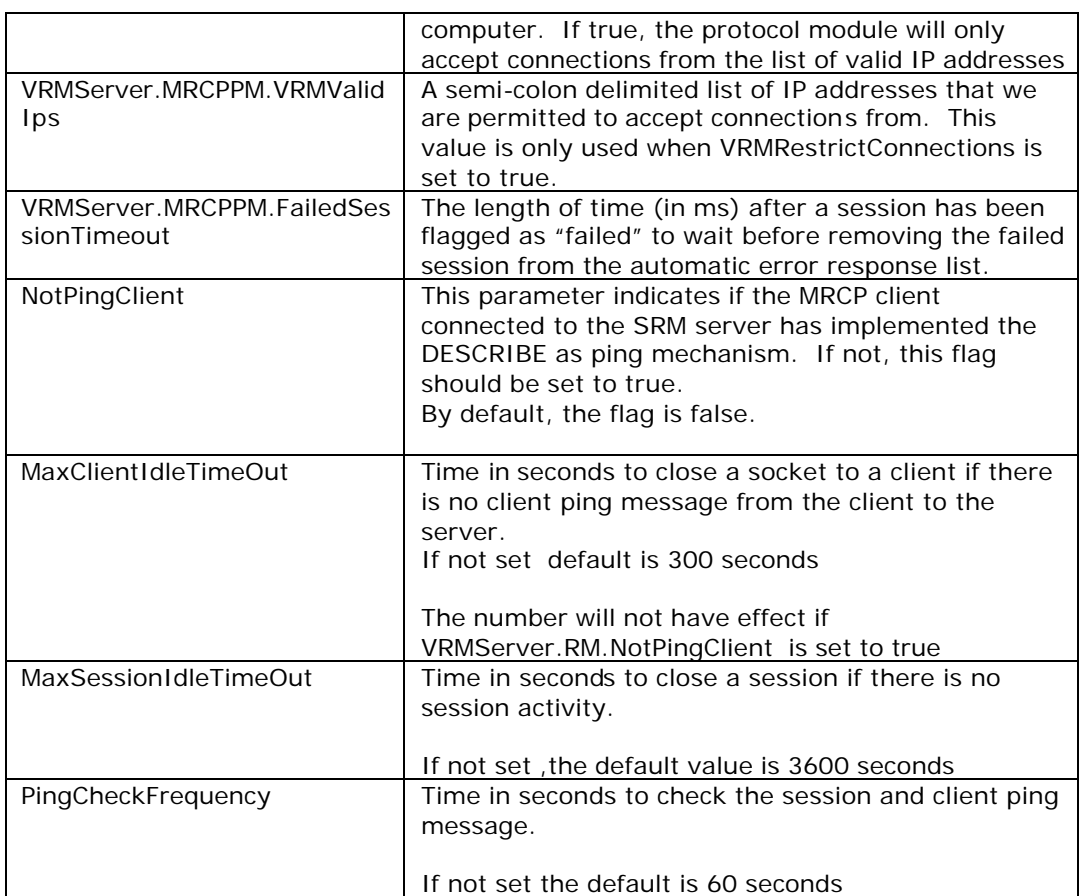

**VoiceGenie Technologies Inc. 20 of 59**

**8/24/2005**

Ę

# **5 ASR/TTS Engines Specific Configuration**

# **5.1 Phonetics Configuration**

The configuration files for Phonetics are all located in /usr/local/srm-server/config/. There are 3 files needed for the configuration: profile.phonetic, phonetics.context, and phoneticclnt\_imt\_logger.cfg. The phonetics.context file is more for internal use. We don't recommend user making any changes on it. Note that these files cannot be modified via the OA&M Framework, but rather must be modified on the VoiceGenie machines directly.

The following are the configuration parameters for profile.phonetic:

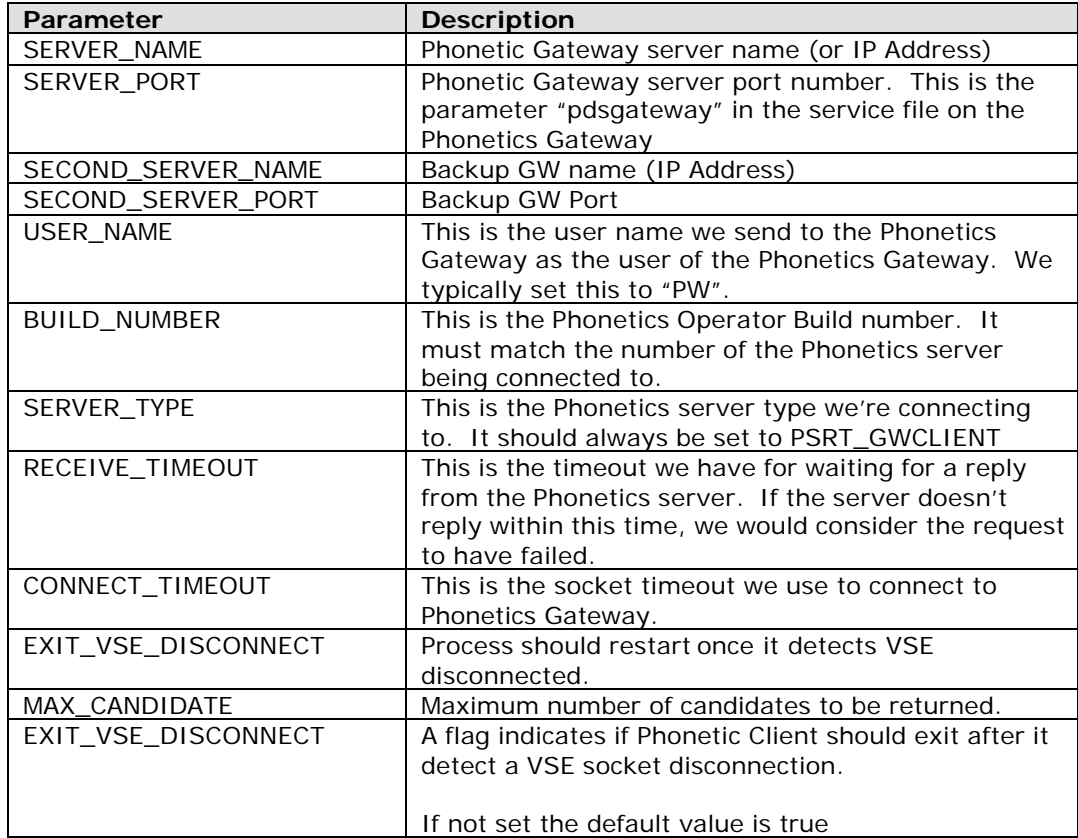

The following are the parameters used to configure the phoneticclnt\_imt\_logger.cfg:

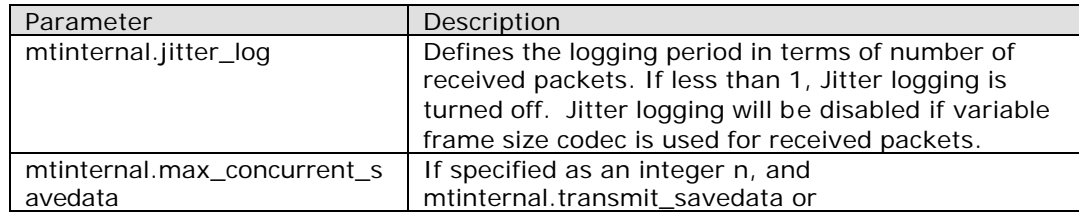

VoiceGenie TECHNOLOGICALIDE

**VoiceGenie Technologies Inc. 21 of 59**

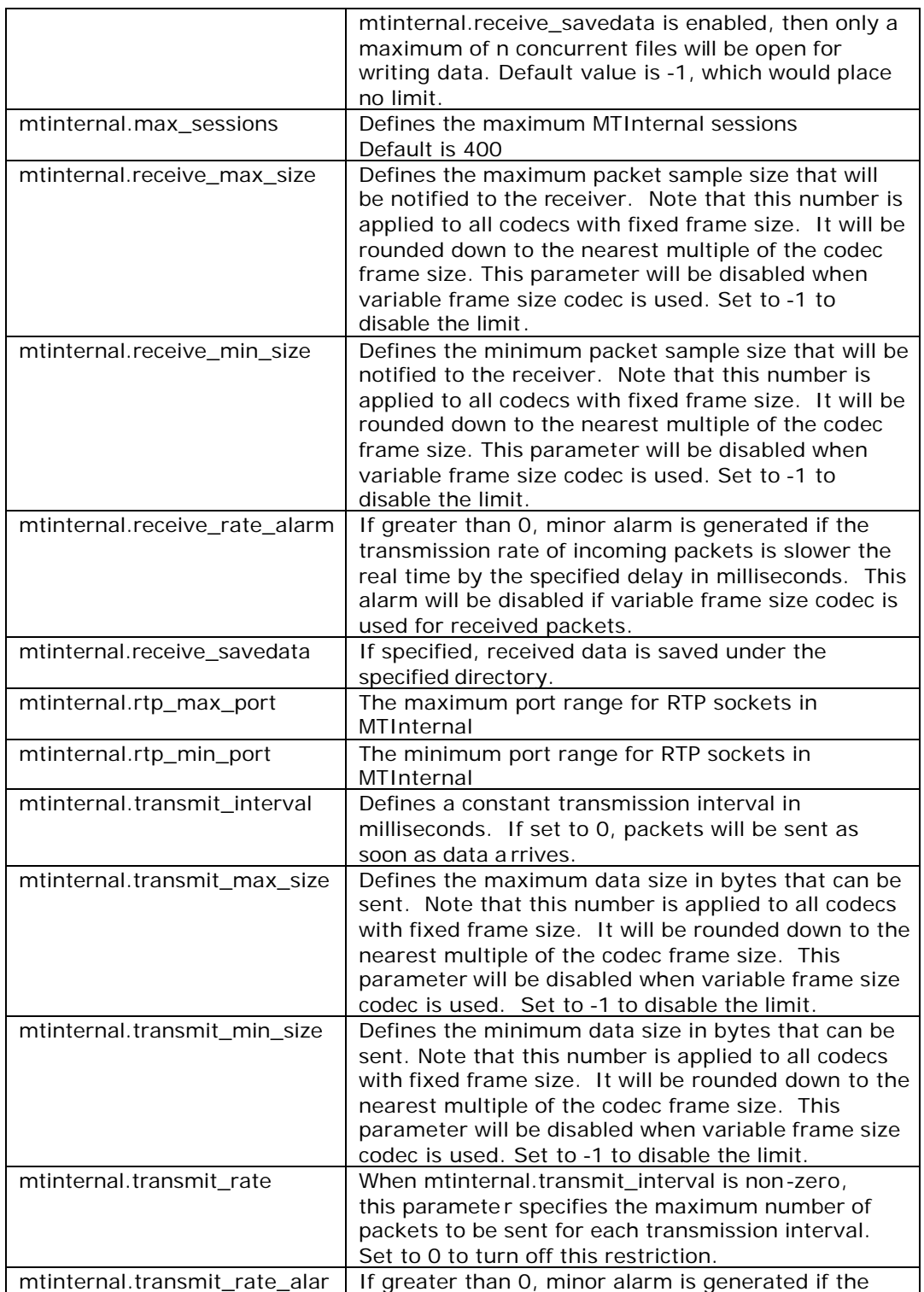

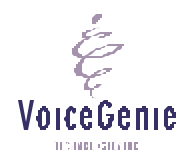

**VoiceGenie Technologies Inc. 22 of 59**

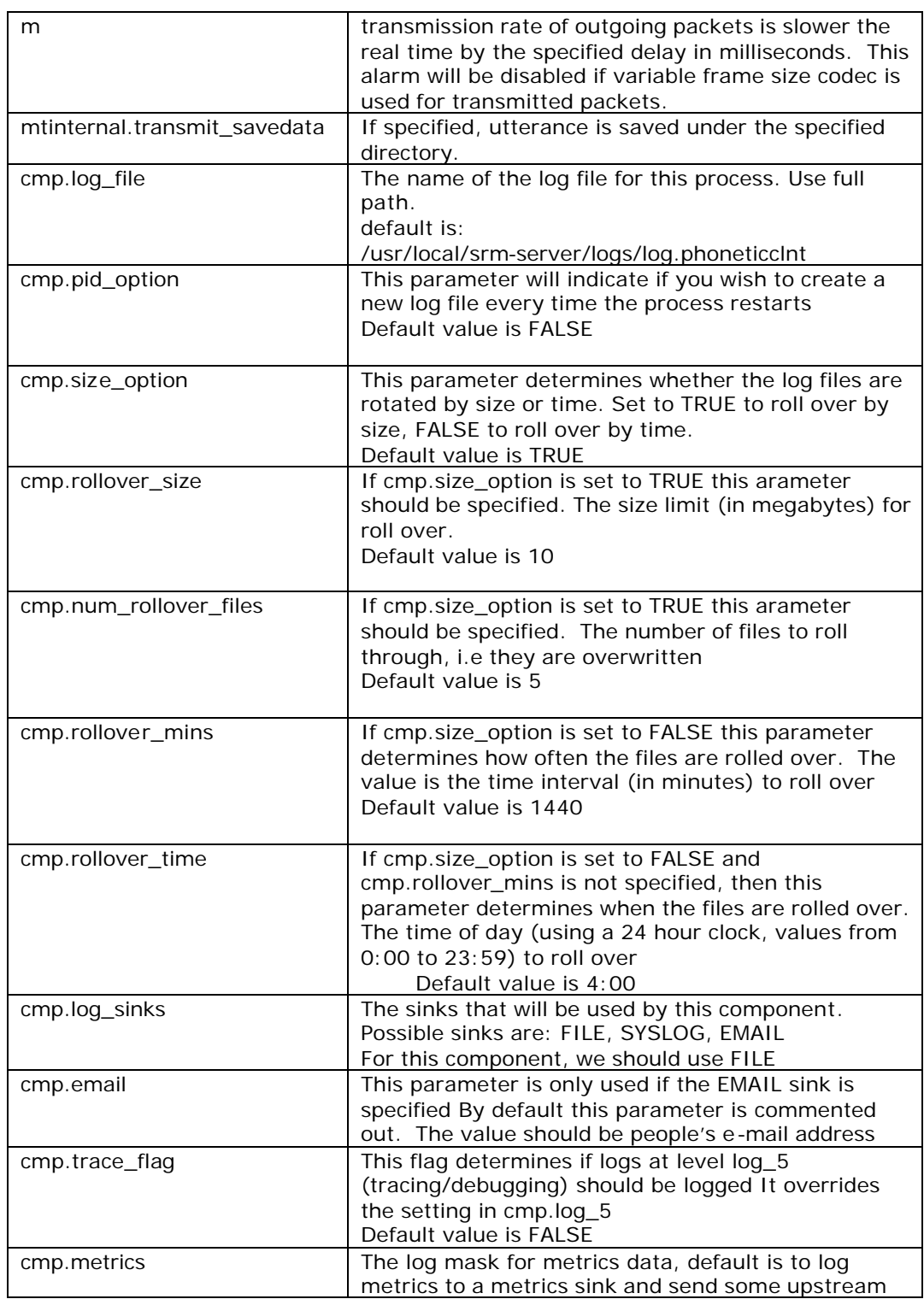

i<br>Ç VoiceGenie  $0.5000\,$  GHz 000

**VoiceGenie Technologies Inc. 23 of 59**

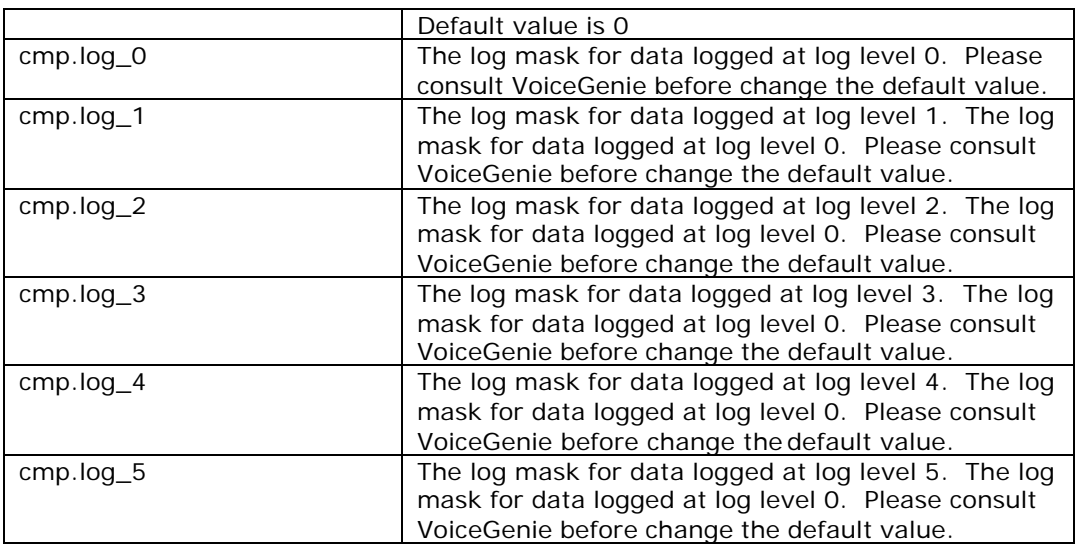

# **5.2 RealSpeak Configuration**

A different speechify client configuration file is required to be used for each of the RealSpeak voices. Each of the voices would require their own entry in the TTS\_CLIENT\_LIST, as described 4.1.

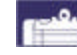

*Note:* A Linux RealSpeak 4.0.4 server, ttsserver, will terminate if a wrong formated User Dictionary is loaded.

To generate a RealSpeak 4.0.4 user dictionary supported by Linux, please follow the following steps:

1. Read Appendix C in the Telecom RealSpeak/Host Programmer's Guide coming with the RealSpeak 4.0.4 installation to understand the steps to create and use user dictionaries.

2.The tool that generates RealSpeak User Dictionary, rsude.exe, is only installed in a Windows version of RealSpeak. This tool provides online help documentation for detailed instructions.

3. After the user dictionary is generated in rsude.exe, please Save As Binary LSB UCS-4 Format (\*.bdc) to avoid this problem.

For configuration files of all the RealSpeech voices are located in /usr/local/srm-server/config/. There are 2 files needed for the configuration: realspeak\_tts\_host\_<voice\_name>.cfg, and realspeak\_imt\_logger.cfg . The same realspeak\_imt\_logger.cfg file can be shared across all the different voices. Note that these files cannot be modified via the OA&M Framework, but rather they must be modified on the VoiceGenie machines directly.

The following are the configuration parameters for realspeak\_tts\_host\_<voice\_name>.cfg:

**VoiceGenie Technologies Inc. 24 of 59**

**8/24/2005**

VoiceGenie **TEMPLOTARI** 

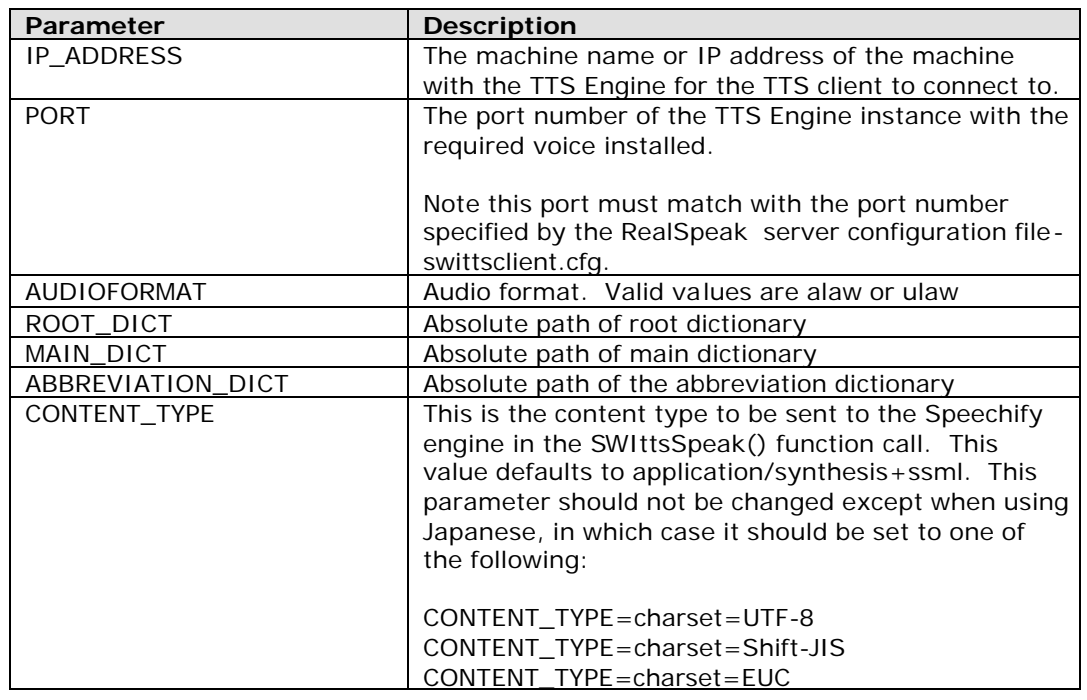

The following are the parameters used to configure the realspeak\_imt\_logger.cfg:

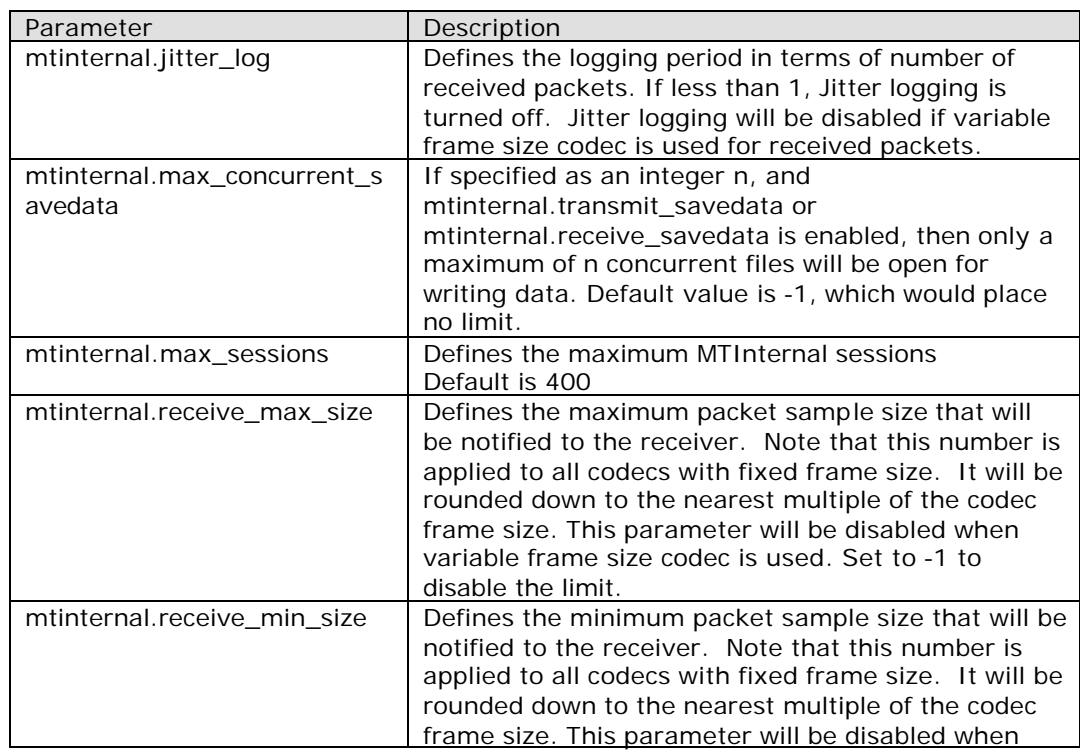

É VoiceGenie тели сили.

**VoiceGenie Technologies Inc. 25 of 59**

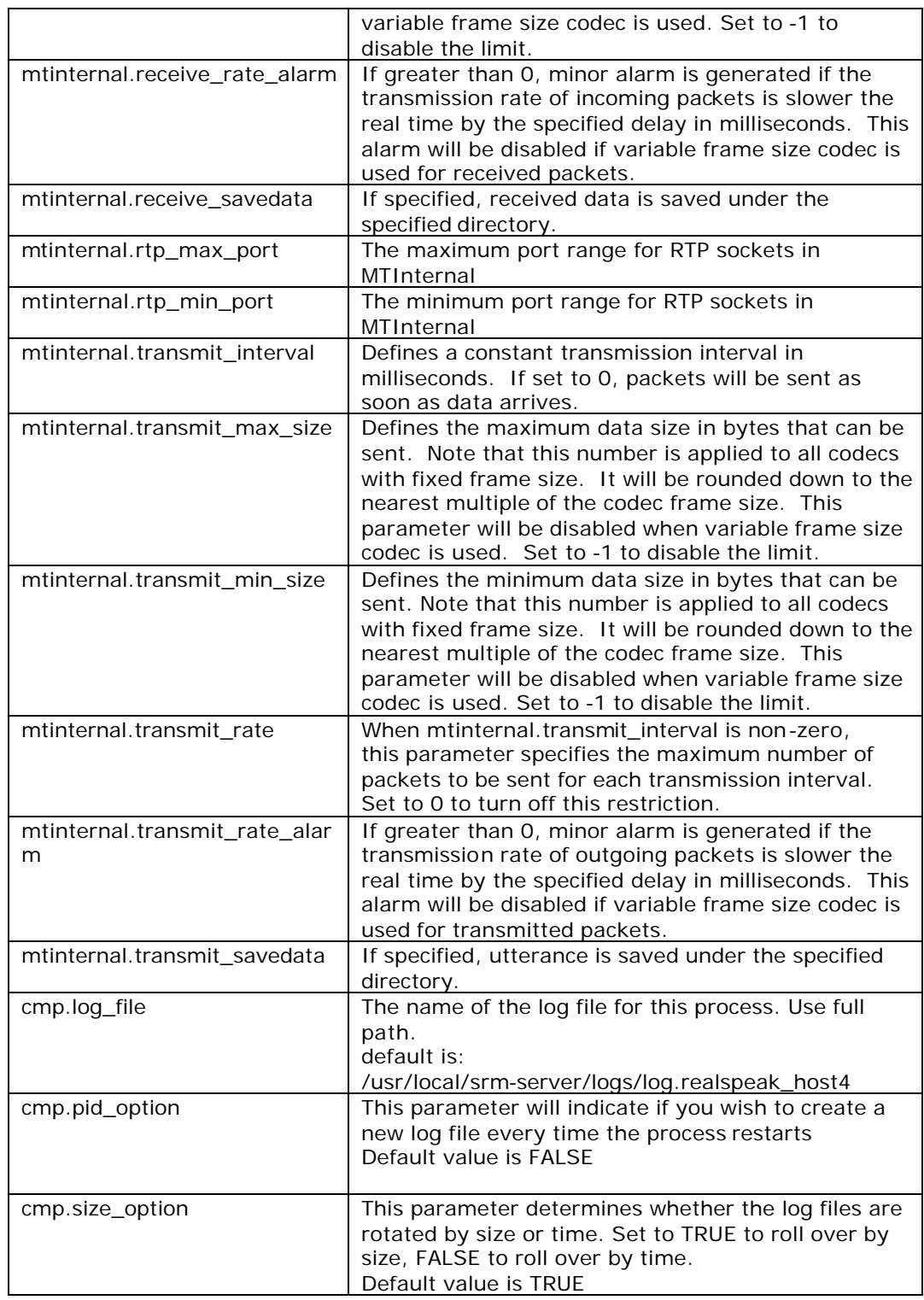

**VoiceGenie Technologies Inc. 26 of 59**

**8/24/2005**

i<br>Ç

![](_page_26_Picture_198.jpeg)

![](_page_26_Picture_2.jpeg)

**VoiceGenie Technologies Inc. 27 of 59**

### **5.3 Rhetorical Configuration**

For each Rhetorical Voice, a different Rhetorical client configuration file need to used for each of the voices. Each of the voices would require their own entry in the TTS\_CLIENT\_LIST, as described in 4.1.

For configuration files for all the Rhetorical voices are located in /usr/local/srm-server/config/. There are 3 files needed for the configuration: rvoice\_tts\_host\_<voice\_name>.cfg, rvoice.env and rvoice\_imt\_logger.cfg. The same rvoice\_imt\_logger.cfg file can be shared across all the different voices. Note that these files cannot be modified via the CMP, but rather they need to be modified on the VoiceGenie machines directly.

The following are the configuration parameters for rvoice\_tts\_host\_<voice\_name>.cfg. Note that the configuration file should have no spaces before or after the equals '=' signs. Also, the configuration file should be in Unix ASCII format only (ie. Windows edited files with CTRL-M's in them are invalid):

![](_page_27_Picture_172.jpeg)

The following are the parameters used to configure the rvoice\_imt\_logger.cfg:

![](_page_27_Picture_173.jpeg)

**VoiceGenie Technologies Inc. 28 of 59**

**8/24/2005**

VoiceGenie TENNIS CITY OF

![](_page_28_Picture_203.jpeg)

![](_page_28_Picture_2.jpeg)

**VoiceGenie Technologies Inc. 29 of 59**

![](_page_29_Picture_187.jpeg)

![](_page_29_Picture_2.jpeg)

**VoiceGenie Technologies Inc. 30 of 59**

![](_page_30_Picture_91.jpeg)

i<br>G VoiceGenie  $0.5000\,$  GHz 000

**VoiceGenie Technologies Inc. 31 of 59**

# **5.4 OSR 3.0 Configuration**

OSR 3.0 legacy integration is only supported in Linux.

The configuration files for the OSR 3.0 are all located in /usr/local/srm-server/config/. There are 4 files needed for the configuration: speechworks2.cfg, osr.context, osr.env and spwx\_imt\_logger.cfg. For more information about the osr.context and the spwx\_imt\_logger.cfg files, please refer to the section above with ASR Client Provisioning. Note that these files cannot be modified via the OA&M Framework, but rather must be modified on the VoiceGenie machines directly.

The following are the parameters used to configure the speechworks2.cfg:

![](_page_31_Picture_177.jpeg)

![](_page_31_Picture_6.jpeg)

**VoiceGenie Technologies Inc. 32 of 59**

![](_page_32_Picture_110.jpeg)

i<br>Ç VoiceGenie  $0.5000\,$  GHz 000

**VoiceGenie Technologies Inc. 33 of 59**

# **5.5 AT&T NaturalVoices Configuration**

AT&T NaturalVoices integration is only supported on Linux.

The configuration files for AT&T NaturalVoices are all located in /usr/local/srm-server/config/. There are 2 files needed for the configuration: nv\_tts\_host\_all.cfg and nv\_imt\_logger.cfg. Note that these files cannot be modified via the OA&M Framework, but rather they must be modified on the VoiceGenie machines directly.

The following are the configuration parameters for nv\_tts\_host\_all.cfg:

![](_page_33_Picture_193.jpeg)

The following are the parameters used to configure the nv\_imt\_logger.cfg:

![](_page_33_Picture_194.jpeg)

![](_page_33_Picture_8.jpeg)

**8/24/2005**

VoiceGenie TECHNOLOGICALIDE

![](_page_34_Picture_201.jpeg)

![](_page_34_Picture_2.jpeg)

**VoiceGenie Technologies Inc. 35 of 59**

![](_page_35_Picture_185.jpeg)

**VoiceGenie Technologies Inc. 36 of 59**

**8/24/2005**

i<br>Ç

# **6 Metrics Entries**

![](_page_36_Picture_144.jpeg)

**VoiceGenie Technologies Inc. 37 of 59**

**8/24/2005**

É

![](_page_37_Picture_122.jpeg)

i<br>Ç VoiceGenie  $0.5000\,$  GHz 000

**VoiceGenie Technologies Inc. 38 of 59**

![](_page_38_Picture_132.jpeg)

**VoiceGenie Technologies Inc. 39 of 59**

**8/24/2005**

i<br>P

![](_page_39_Picture_139.jpeg)

![](_page_40_Picture_132.jpeg)

**VoiceGenie Technologies Inc. 41 of 59**

**8/24/2005**

i<br>Ç

![](_page_41_Picture_127.jpeg)

**8/24/2005**

 $0.5000\,$  GHz  $000\,$ 

![](_page_42_Picture_140.jpeg)

Ę VoiceGenie  $0.5000\,$  GHz 000

**8/24/2005**

**VoiceGenie Technologies Inc. 43 of 59**

![](_page_43_Picture_147.jpeg)

**VoiceGenie Technologies Inc. 44 of 59**

**8/24/2005**

É

![](_page_44_Picture_123.jpeg)

**VoiceGenie Technologies Inc. 45 of 59**

**8/24/2005**

i<br>Ç

![](_page_45_Picture_147.jpeg)

**VoiceGenie Technologies Inc. 46 of 59**

**8/24/2005**

i<br>Ç

# *<STATE>*

The state of the srmserver when this metric is logged.

*<Reason>*

It is a lable. It is optional

*<REASON>*

It is the reason why a stop request was issued. It is optional. If it appears, it is one of "reset", "session closed", "session disconnected" and "barge-in-occurred".

**Example:** ttsstop\_begin Host H0009 [SPEAKING]

**VoiceGenie Technologies Inc. 47 of 59**

**8/24/2005**

VoiceGenie тели сили

# **7 SNMP Traps**

![](_page_47_Picture_336.jpeg)

**VoiceGenie Technologies Inc. 48 of 59**

**8/24/2005**

É

![](_page_48_Picture_327.jpeg)

**VoiceGenie Technologies Inc. 49 of 59**

**8/24/2005**

i<br>Ç

![](_page_49_Picture_87.jpeg)

**VoiceGenie Technologies Inc. 50 of 59**

**8/24/2005**

i<br>Ç

# **8 Alarms**

# **8.1 SRM Client**

![](_page_50_Picture_331.jpeg)

**VoiceGenie Technologies Inc. 51 of 59**

**8/24/2005**

É

![](_page_51_Picture_390.jpeg)

**VoiceGenie Technologies Inc. 52 of 59**

**8/24/2005**

i<br>Ç

![](_page_52_Picture_457.jpeg)

**VoiceGenie Technologies Inc. 53 of 59**

**8/24/2005**

i<br>Ç

![](_page_53_Picture_317.jpeg)

**VoiceGenie Technologies Inc. 54 of 59**

**8/24/2005**

i<br>Ç

### **8.2 SRM Server**

![](_page_54_Picture_339.jpeg)

**VoiceGenie Technologies Inc. 55 of 59**

**8/24/2005**

É

![](_page_55_Picture_369.jpeg)

**VoiceGenie Technologies Inc. 56 of 59**

**8/24/2005**

É

![](_page_56_Picture_364.jpeg)

**VoiceGenie Technologies Inc. 57 of 59**

**8/24/2005**

Ę

# **8.3 RTSP-TTS Engine Error Events**

The following error events will be thrown by the application, in case of an error:

![](_page_57_Picture_286.jpeg)

**VoiceGenie Technologies Inc. 58 of 59**

**8/24/2005**

يتجمع

VoiceGenie понивание

# **8.4 TTY Error Events**

The following error events will be thrown by the application, in case of an error:

![](_page_58_Picture_124.jpeg)

يتجمع **VoiceGenie Technologies Inc. 59 of 59** VoiceGenie

тели сили.